# Mercedes-Benz transmission erase function operation instructions

## $\boldsymbol{I}$ . Function is introduced

Support to erase the transmission of Mercedes-Benz models: VGS NAG2, VGS2 NAG2, VGS3 NAG2. It will erase the transmission data and become inactive.

### II. Requirements

#### 1, Equipment requirements

X-431 PAD V, etc, X-PROG3 anti-theft matching programmer

#### 2. Software requirements

Mercedes V49.60 and above

## **Ⅲ.** Operation steps

- 1. The following details describe the transmission erase function (take VGS3 NAG2 model as an example).
- 1.1 Enter the software and click "Theft protection", as shown in Figure 1

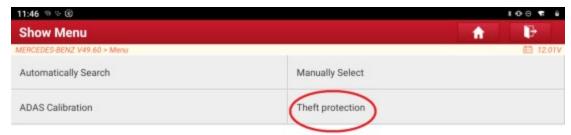

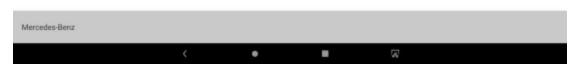

Figure 1

1.2 Click "Expert mode", as shown in Figure 2

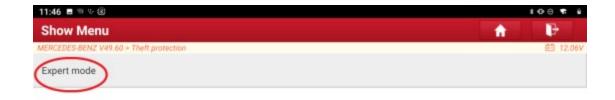

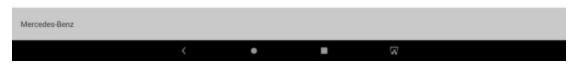

Figure 2

1.3 Network is required to download the wiring diagram. Please make sure that the network is well connected and click "OK", as shown in Figure 3

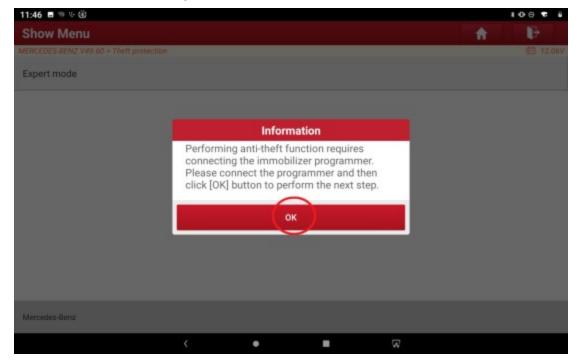

Figure 3

1.4 Click "OK", as shown in Figure 4

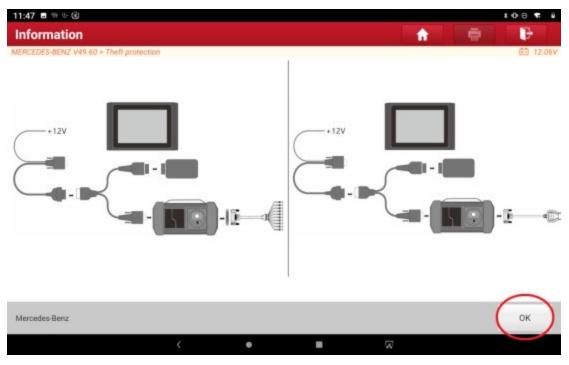

Figure 4

1.5 Click "Transmission Control Unit(TCU)", as shown in Figure 5

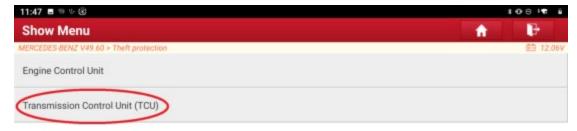

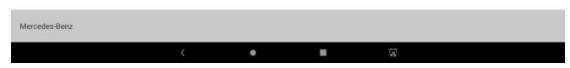

Figure 5

1.6 After the module is removed and connected according to the wiring diagram, click "OK", as shown in Figure 6

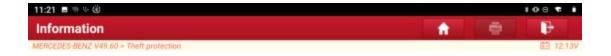

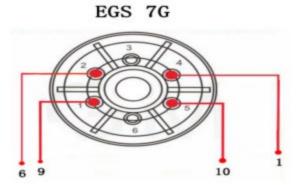

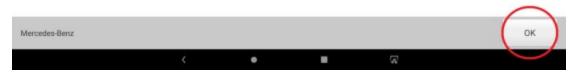

Figure 6

1.7 Click "Completely erase module", as shown in Figure 7

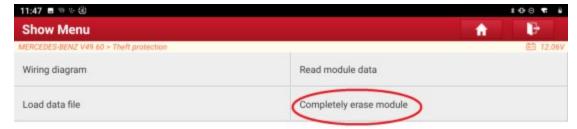

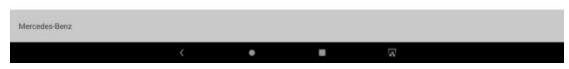

Figure 7

1.8 Click "OK", as shown in Figure 8  $\,$ 

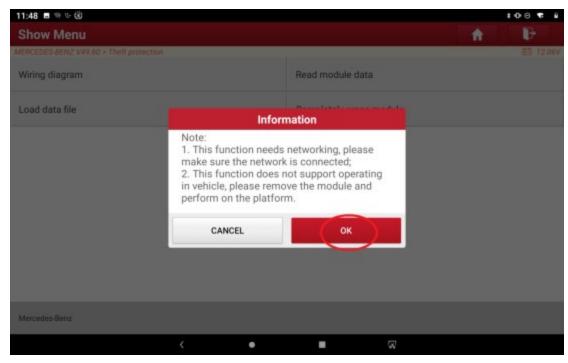

Figure 8

1.9 Display the transmission information of the unprecedented erasing, and click "OK" to start erasing, as shown in Figure 9

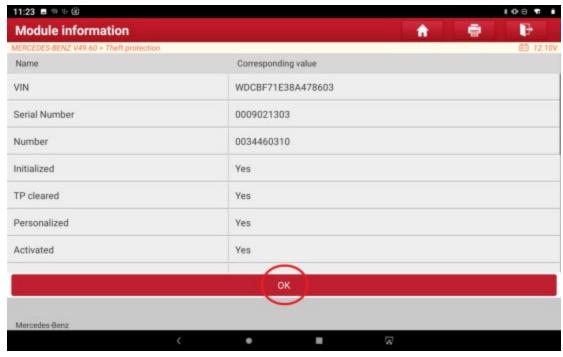

Figure 9

1.10 Erasing, as shown in Figure 10

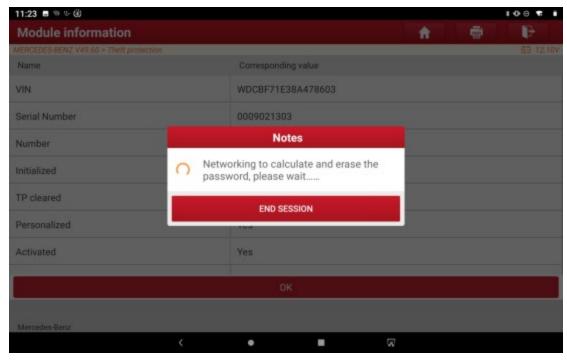

Figure 10

1.11 The erase is successful, and the transmission information after the wipe is displayed. Click "OK" to exit the function, as shown in Figure 11

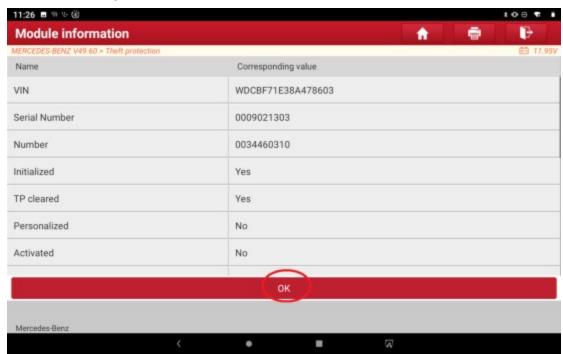

Figure 11